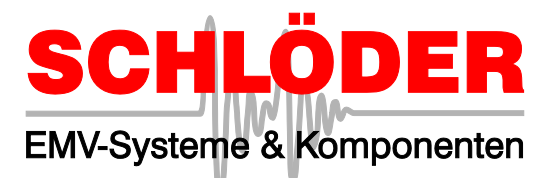

## Software for operation EMC - test generators (Schlöder generators)

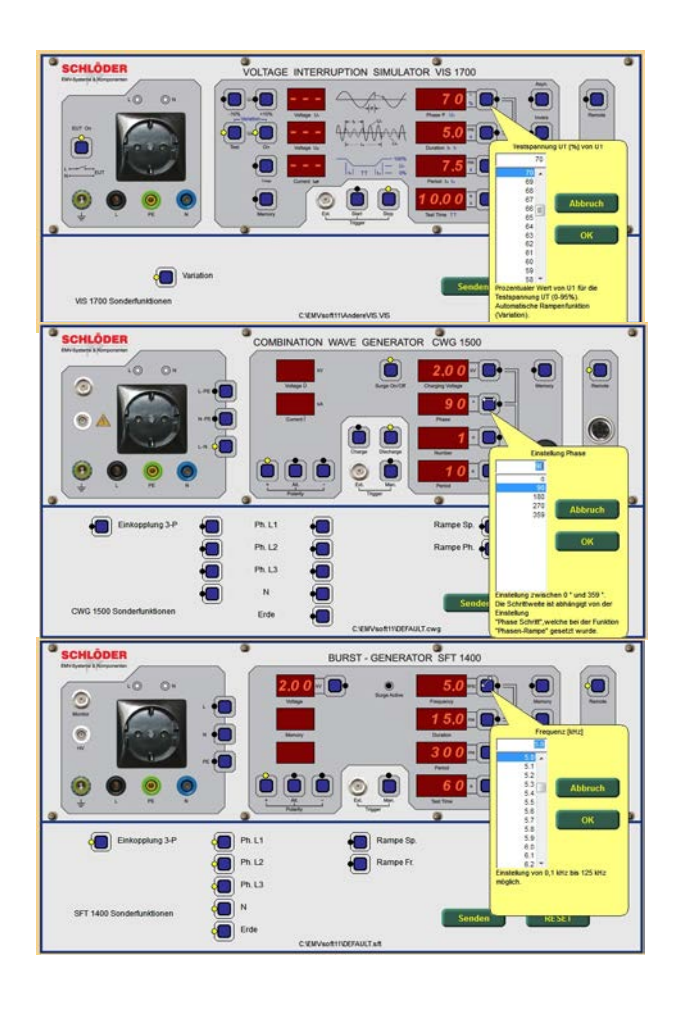

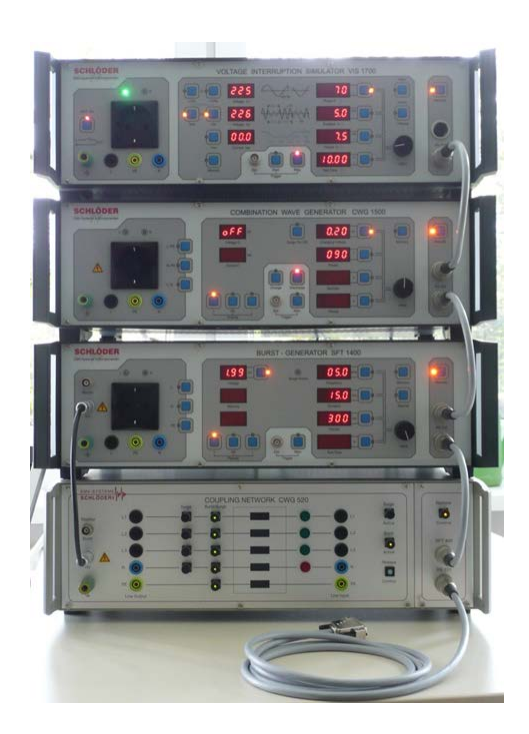

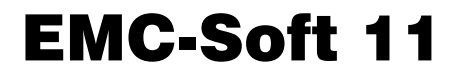

The Microsoft-Windows (WIN98 /XP /2k /7) based software EMV-SOFT controls the Schlöder test generators via one interface cable. The "EMV-SOFT" includes the interface cable. The program EMV-SOFT controls the generators for BURST, SURGE, incl. 3 Phase coupling network and the Voltage interruption simulator (VIS). For a USB connection you need a USB-RS232 converter.

For this purpose in the software COM port until 9 can be selected.

All parameters which you can adjust directly at the test generators can be handled also with the software. Additionally you have the possibility to create ramp functions and device-specific test functions. With the sequential test-editor you can add several single programs to one multi test file to create complex test programs.

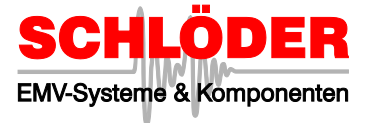

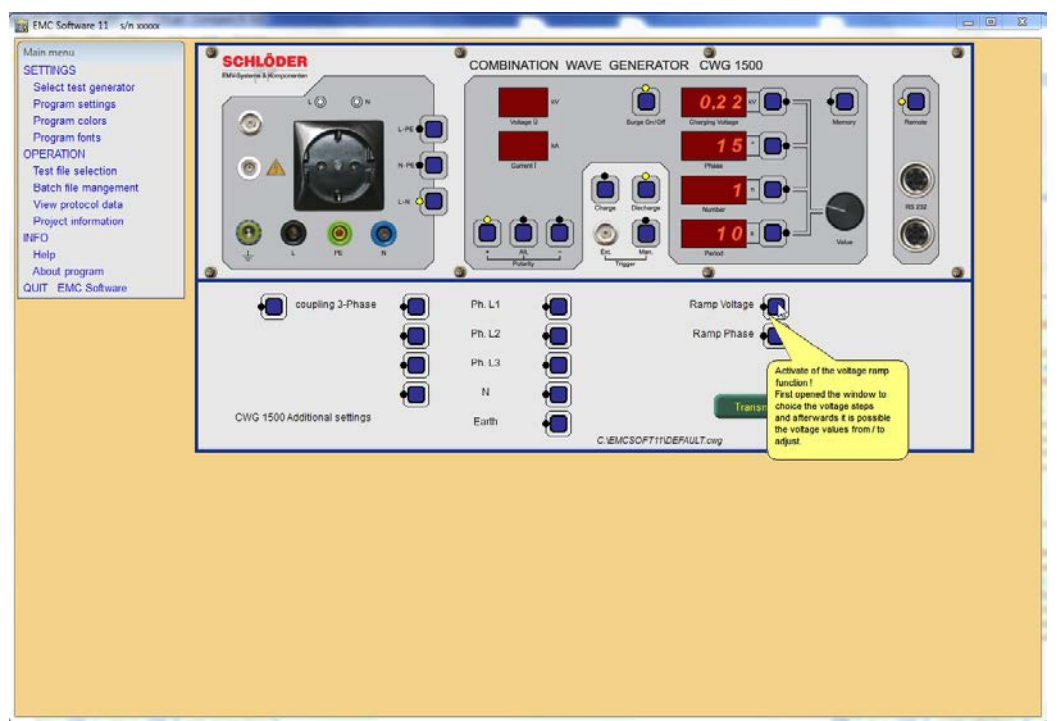

#### **Overview to the software**

#### • **Device-specific sequence controls**.

With the sequential test-editor you can add several single programs to one multi test file to create complex test programs. Create sequential files (batch test) by combining setting files.

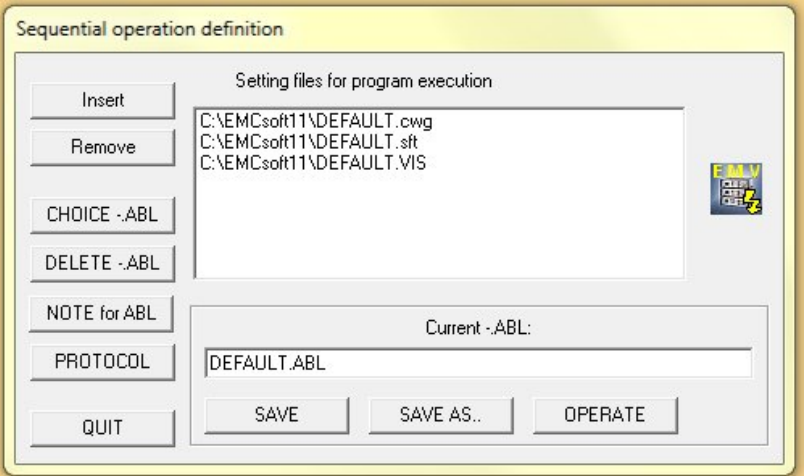

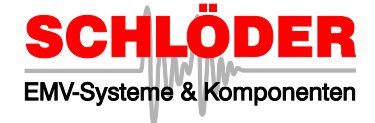

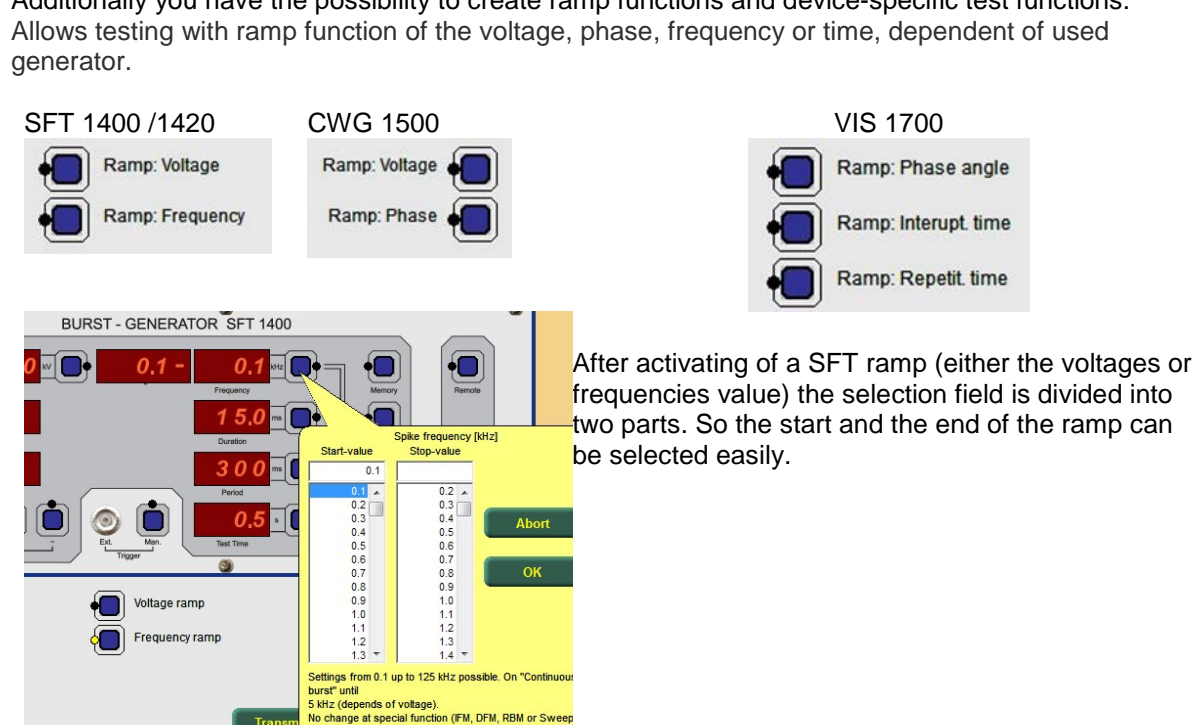

#### • **Tests with ramp functions**.

Additionally you have the possibility to create ramp functions and device-specific test functions. Allows testing with ramp function of the voltage, phase, frequency or time, dependent of used

#### • **A built in Project Information Editor**.

An integrated Editor for project information allows to create and store individual headlines for your test logs.

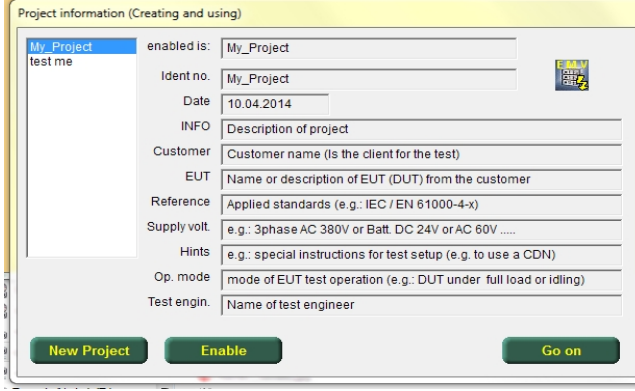

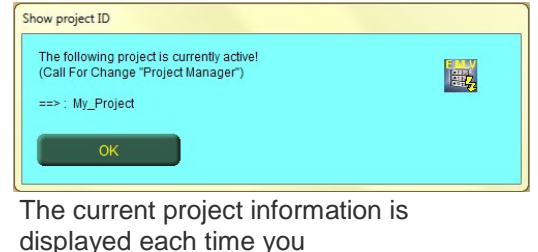

start the software (can disabled)

# **S c h l ö d e r G m b H**

■ +49-7236/ 9396-0 • ■ +49-07236/ 9396-90 eMail: **info@schloeder-emv.de** Internet: **www.schloeder-emv.de**

**Hauptstr. 71, D - 75210 Keltern-Weiler**

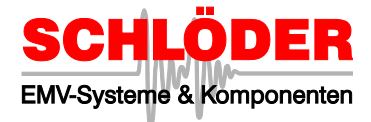

#### • **Separate note fields for program control files**.

Memo fields for par ameter files and sequential files will help you in the assignment regarding the use.

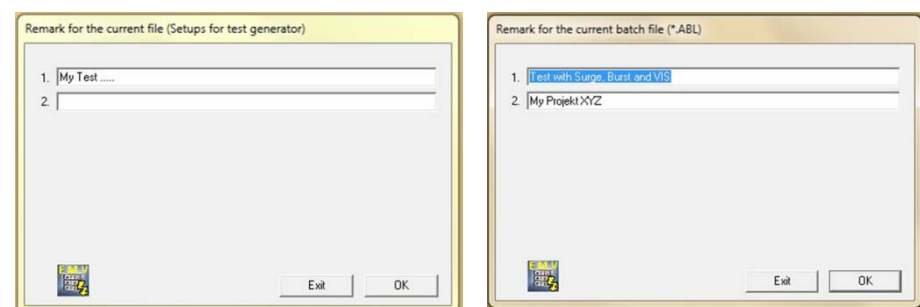

#### • **Operation under real devices-views**.

In the generator view you find the setup for all parameters that are transferred to the test generator. All values can be chosen easily with the mouse. It is checked automatically if the values are within the allowed maximum parameters of the test generator.

Like a real generator, all parameter can be defined as described in the generator manual. The demo mode allowed an overview about the generator function - without connected test generators.

Panel for special functions of each generator is automatically adjusted.

Helpful in this case is the declaration of the function keys as soon as your mouse passes over it.

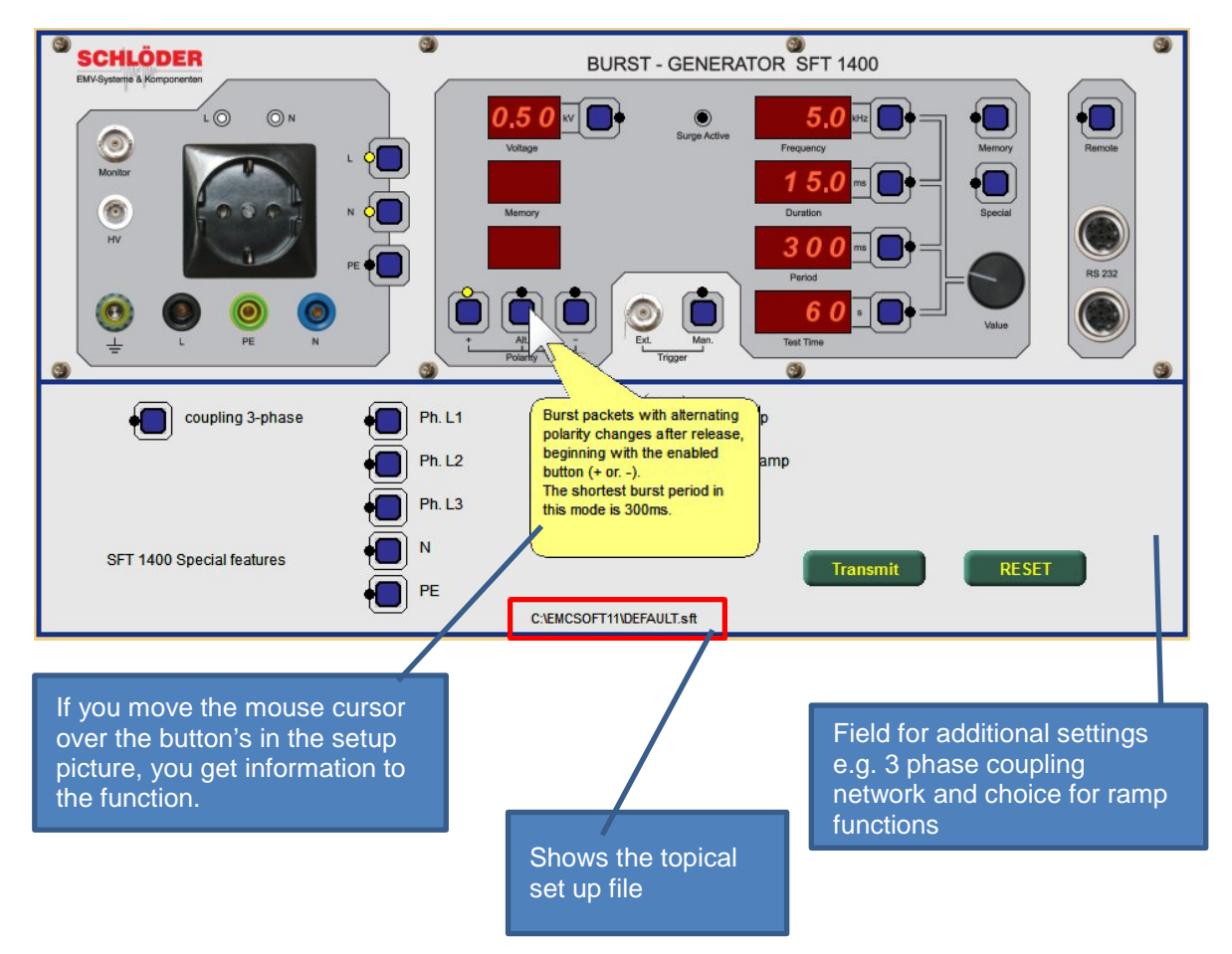

### **S c h l ö d e r G m b H**

**Hauptstr. 71, D - 75210 Keltern-Weiler**

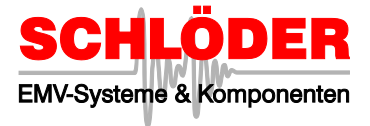

#### • **Comment on test processes.**

Always if a current test is finished or interrupted, it is possible to write a comment for the protocol.

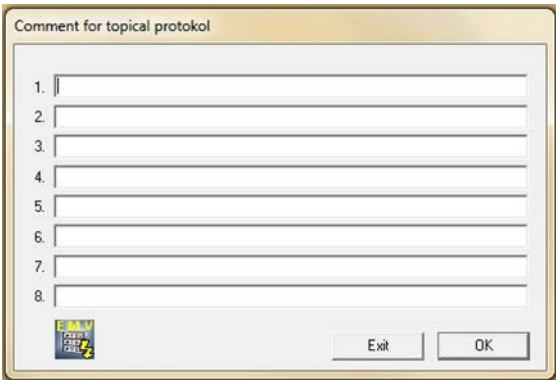

#### • **Continuous recording of measured data and project information**

in separately managed text tables (CSV) files updated. This data is available for further processing for external programs (e.g. MS Access) is available.

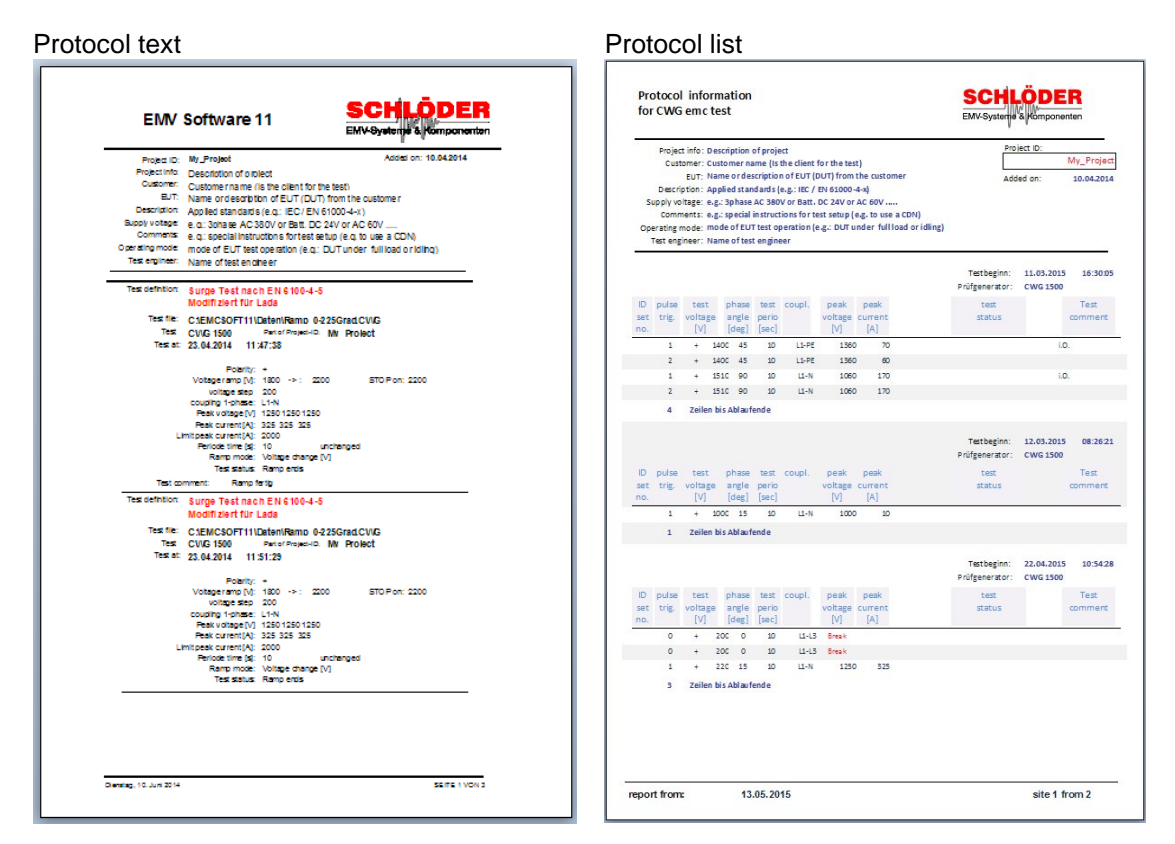

### **S c h l ö d e r G m b H**

**Hauptstr. 71, D - 75210 Keltern-Weiler**